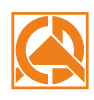

Duration: 6 hours Start of training: 9.00 Lunch break: 12.00-12.30 End of training: 15.00

## **CAD Decor** Training program

Advanced training\*

- 1. Creating a design file.
- 2. Drawing a room sketch and converting the sketch to walls.
- 3. Drawing two-dimensional shapes with the use of drawing tools.
- 4. Adding wall elements (i.e. basic bevels, standard windows and doors, parametric windows and additions).
- 5. Creation of solids with straight and arched edges using the "Additional elements" function (plasterboard structures, shelves, worktops, arched bathtub housing, etc.), based on previously created two-dimensional shapes.
- 6. Use of the "columns and walls" tool, examples of the use of solids.
- 7. Inserting interior equipments.
- 8. Import and export of the User Database.
- 9. Adding your own textures.
- 10. Applying ceramic tiles.
- 11. Exchange of tiles in the design.
- 12. Creating your own tile database using the "Tile Editor".
- 13. The use of characteristic points in the tile module.
- 14. Placing a mirror in tiles, introducing decorative slats.
- 15. Mirror effect in the mirror.
- 16. Tile sets rules for creating modular systems.
- 17. Tiles valuation, definition of optimization and stock of tiles.
- 18. Generation of tiles juxtaposition.
- 19. Terms of the optimization and stock of tiles.
- 20. The use of material properties in tiles.
- 21. The use of the protrusion / recess function in the Paint module.
- 22. Halogen lights, defining lighting style, grouping lighting, discussion of luminous surfaces.
- 23. Discussion of the functionality of the Render PRO module (Radiosity, Final gathering, Ray tracing, Path tracing).
- 24. Making a basic visualization with a record of the effect in jpg format.
- 25. Functions and recording of the camera path.
- 26. Presentation of the design in the form of the AVI movie and in the CAD Share-it application.
- 27. Discussing about documentation window.
- 28. Generating documentation according to available templates.
- 29. Discussing the functionality of individual pages.
- 30. Editing the contents of documentation, adding / subtracting pages and auto-generating wall projections in a technical drawing.
- 31. Adding wall projections to generated pages.
- 32. Supplementing documentation with additional information, loading visualizations.
- 33. Conversion of objects into symbols.
- 34. Editing and creating a table.
- 35. Saving the documentation. Export of documentation to a PDF file.
- 36. Checking knowledge and questions.

\*The 1-day training is carried out during 6 hours, including 1/2h for a break. Courses are organized by CAD Projekt K&A on the terms specified in the training regulations.

Update: 05.06.2019

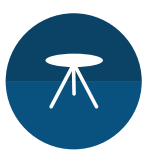